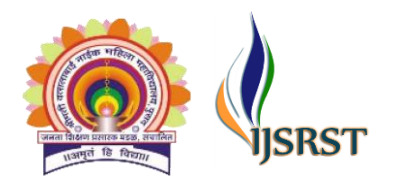

National Multidisciplinary Conference on Emerging Trends, Opportunities and Challenges in Higher Education International Journal of Scientific Research in Science and Technology Print ISSN: 2395-6011 | Online ISSN: 2395-602X [\(www.ijsrst.com\)](http://www.ijsrst.com/)

# **Google Classroom : An Important Tool for Assessment** Sneha Shende

Assistant professor, College of Dairy Technology, Warud (Pusad), Maharashtra Animal and Fishery Sciences University Nagpur, Maharashtra, India

## ABSTRACT

E-assessment is a web-based system with provided security over traditional values where examinations, assignments, and teaching can be possible with ease. Even, the student's progress can evaluate effectively without out favoring only a particular one. It directly not only reduces the required time, energy, and printing of examination paper but also obtains fast and accurate results. The main objective of the software is to efficiently evaluate the candidate thoroughly through a fully automated system.

Keywords: Google Classroom, Efficiency, Accuracy, E- assessment

#### **I.** INTRODUCTION

Assessment is an important aspect in view of the teaching and learning process perspective. End-to-end electronic assessment processes, where ICTs are used for the presentation of assessment activity and the recording of responses. It comprises an assessment engine (combination of hardware and software) and an item bank(questions, feedback, instructions, etc.). In this process involves assessment scheduling, submission tracking, academic integrity, marks recording, moderation, and external examination.E-Assessment tasks may range from simple to multiple-choice questions through complex role-plays, simulations,and online scenarios may include individual or group work. As a teacher, one can assess students' performance electronically or engage students in self-assessment and peer e-Assessment.

Mostly, there are more chances of malpractice during opting for traditional assessment mode such as bribery to leak questions, students bias or favoring some students, creating more loads on teaching faculty in terms of marking, organizing, and recording of students' scripts, more cost required for printing of examination paper, creates security issues in keeping exam paper in safe custody. Therefore, e-assessment would be an opportunity over traditional assessment. E-assessment is created, written, delivered, and marked withtechnology, usually a specialist assessmentplatform.It also means different things to do for different people toclarify the understanding, expectations, and assumptions of staff andstudents. This will save misunderstandings and time in thelong run.In general, there are fewer security issues on e-assessment.Student content (exams, essays) cannot get lost as it isalways possible to retrieve a file from a computer or server, andaccess to that content can be controlled.It is also easier to randomize assessmentcontent, which makes it harder for students to copy as they will beanswering different questions. E-assessment is usually conductedin an invigilated; therefore, incidencesof cheating are rare because all other functionality on the computerincluding the internet can be

Copyright: © the author(s), publisher and licensee Technoscience Academy. This is an open-access article distributed under the terms of the Creative Commons Attribution Non-Commercial License, which permits unrestricted non-commercial use, distribution, and reproduction in any medium, provided the original work is properly cited

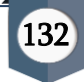

blocked while taking the assessment.It is useful to run a pilot first. Whether it's a practice test or a small-scale exam (one exam center or location) to see what works or doesn't work, the method can adapt and improve based on the results ofthe pilot before proceeding to scale up. A pilot is a crucial step inthe roll out because it will highlight the issues ahead of time.

## **II.** CHALLENGES OF E-ASSESSMENT

- $\triangleright$  Security: the students can access e-assessments from anywhere. Some institutions are apprehensive to implement e-assessments by providing individual passwords or encrypted smart cards, restriction to particular computers by specifying Internet protocol addresses, and live remote monitoring of students using webcams, keystroke biometrics, and fingerprint and facial recognition systems.
- ➢ Hacking, Impersonation: e-assessment activities might be intercepted by hackers and students might be impersonated during e-assessment activities.
- $\triangleright$  The threat of plagiarism: This problem can be rampant for assignment submissions where the students can resort to plagiarism.
- ➢ Prohibitive costs of a computer and Internet
- ➢ Power supply problems and lack of sufficient technical infrastructure to support e-assessment.
- ➢ Possible failure of equipment and lack of quality

## **III.** GOOGLE CLASSROOM

Google Classroom is an easy tool to be used and securedto help educators to manage, measure, and enrich learning experiences. The classroomalso provides a way to get all the students in one place and allows them for assigning work easily. This tool empowers teaching and learning from anywhere, on any device, and delivers their class with more flexibility and mobility. It helps teachers to create and collect assignments paperlessly. It includes multiple benefits as a

- ➢ Time-saving features (eg.making a copy of a Google Document for each student)
- ➢ For preparation and scheduling of various tasks, allowing assignments on the provided topics and quizzes across multiple classes.
- ➢ Students can keep track of what's the due date on the assignments/classwork page and can start their work with just one click.
- ➢ Teachers can keep watch on the student, who has or hasn't completed the assigned work, and accordingly, real-time feedback and marks within Classroom can be directed.
- ➢ Teachers can also track the student's progress in the grade book.

## A). The following steps are as below to create a class in Google Classroom

#### a) Create a Class

This is required for a teacher to assign work to students and to evaluate theirprogress of students.

- Go to classroom.google.com.
- At the top of the Classes page, click Add "+"and then Create a class
- Enter the class name and section

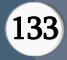

- To add a subject, click Subject and enter a name
- To enter the location for the class, click Room and enter the details (Optional)
- Click Create

The classroom automatically creates a class code that teachers can use to invite students to the class. The class code will be available at the top of the class stream.

## b) Classroom Dashboard

The four main areas in the Google Classrooms workspace are Stream, Classwork, People, and Grades.

- **Stream**: This is all about communication and discussion among the class as well as theannouncement of upcoming work.
- Classwork: It creates, assigns, and grades the activities (assignment, quiz) of the class
- People: List all of the students who are enrolled in your classroom and can give access to all the people in a class.
- Grades: Theseinclude the ability to assess, grade, and essential feedback on the student'swork. The lists of each student are displayed with an overall grade as well as their grades for individual assignments. (Place to track progress)

## c) Create an assignment

- Go to classroom.google.com
- Click the class and then Classwork
- At the top, click Create and then select Assignment
- Add details of the assignment enter the title, fill instructions and assignment details including point value, due date and topic. Under the "For" category, choose to post to additional classes or individual students.
- Add materials for supporting assignment within the assignment, add relevant attachments.
- Click Attach and choose between: Google Drive, Link, File, and YouTube or, click Create to add a new attachment from the system

Precaution: Google drive items can be viewed only to the students and editable by co-teachers. If any student wants to change the above sharing option, just next to the attachment, click the **down arrow** and choose an option for how students interact with the attachment:

- Students can view file all students can read the file, but not edit it.
- Students can edit file All students share the same file and can make changes to it.
- Make a copy for each student Students get their own copy of the Google Docs, Sheets, or Slides file with their name added to the document title. Teacher and the student can edit the document. When students turn in the assignment, they can't edit the document until you return it to them.

## d) Sharing Assignment

Select additional classes- Assignments can be sent to multiple classes of all students. Under For, click the down arrow and then select the class or classes that want to share an assignment.

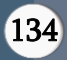

• Select individual students – The teacher can share with individual students also. It can't be shared with more than 100 students at a time. Next to **All students**, click the down arrow and then deselect all students and Click a student's name to select them.

#### e) Change the point value

The point value of an assignment can be changed or make the assignment ungraded. By default, assignments are set at 100 points. Under Points, click the value, enter a new point value or select Ungraded.

#### f) Add a due date or time

By default, an assignment has no due date. To set a due date: Under Due, click the Down arrow, Click a date on the calendar and to set a due time (Optional), click Time and then enter a time (specify AM or PM).

#### g) Add a topic

Under Topic, click the Down arrow, choose an option for creating a topic, click on Create topic and enter a topic name. Click a topic in the list to select it.

Note: You can only add one topic to an assignment

#### h) Post, schedule, or save a draft assignment

Teachers can post an assignment immediately, or schedule it to post later or save it as a draft.

- To see scheduled and drafted assignments, click on Classwork.
- Click **Assign** to immediately post the assignment.
- Schedule the assignment to post later Click on **Schedule**. It may pop-up the schedule assignment window.
- Next to the date, click the Down arrow and select a publish date and time.
- Click Schedule: The assignment will automatically post at the scheduled date and time.
- Save an assignment as a draft Next to Assign, click the Down arrow and then Save draft. This draft assignment can open and edit on the Classwork page.
- After posting the assignment, it will be available on the coursework page with the details of the student's submission

#### i) Return Student Assignment Work

Teachers can grade the students' assignments and share reviewed work with one or more students at a time within the assignment.

- In Classroom, select the class and click on **Classwork**. Select the assignment which wants to return, and click on View assignment. It redirects to the student work page which provides the details of the submission status.
- Next to each student whose assignment you want to return, Click their assignment, then grade/ share your comments specific to the assignment
- By selecting the side arrow next to student name, teacher can grade other students work and click return to submit grades and feedback

This grade will be automatically reflected in the grades section of the class

## B) Quiz Assignment

Teachers can create a quiz assignment in Classroom where students can complete and submit a quiz. Teachers can assign the quiz assignment to one or more classes or to individual students, schedule it to post later, add a due date and time, and add attachments.

Quiz can be created using google forms. Google Forms can automatically grade the quiz and teacher can import the grades. Students can see their grades immediately or after reviewing their answers.

### a) Create the Quiz Assignment

- Go to classroom.google.com
- Click the class and then Classwork
- At the top, click Create and then select Quiz assignment

## b) Set up your quiz in Google Forms

- Enter the title and instructions
- When you create a quiz assignment, Classroom creates a blank quiz using Google Forms and attaches the form to the quiz assignment.
- Click the **Blank Quiz** attachment and can start setting up the quiz. If you change the name of the quiz, the name will be updated in Classroom automatically

## c) To add a question, click "+" Add question

- Fill out question and choices
- To set answer key and points, click Answer key

#### d) Choose the answer or answers that are correct

- In the top right of the question, choose how many points the question. To add a written explanation to an answer, click Add answer feedback. You can edit questions or answers when you click on them
- The same way teacher can add multiple questions and can make an answer key on certain question types:
- Short answer
- Multiple choice
- **Checkboxes**
- Dropdown
- Multiple choice grid
- Checkbox grid

Note: Teacher can assign points and add feedback on all question types.

- Depending on the number of questions, quiz questions can be separate into multiple sections. So that your questions are broken up across several pages instead of having them all appear on one page. To do this, simply click the Add section icon in the toolbar on the side.
- At the top of the quiz, click **Settings** to choose how students will interact with quiz.
- **Make this a quiz** allows to assign point values, set answers, and automatically provide feedback
- Responses enables to restrict the responses or respondent's attempt

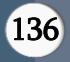

- Presentation manage how the form and responses are presented
- By clicking 'Responses' tab, the teacher can view the summary of the students' responses.
	- $\triangleright$  Summary- provide analysis of marks
	- ➢ Question- question wise responses for all students
	- ➢ Individual- individual student wise responses
- The answers will be downloaded by clicking "Download responses"

#### **IV.** CONCLUSION

Online assessment is a significant technological advancement that should be involved in the education system. Conducting tests nowadays should not be stressful as technology has revolutionized the whole education system. Conducting assessments online has become easier today as there is no requirement of using the paperand-pencil option. Exams are conducted on a computer which ultimately saves not only time but also the most important product, that is paper. These are the reasons why this online method is accepted by every educational institute which has computers and an internet connection available.

#### **V.** REFERENCES

- [1]. Ravoi, A. P. (2000) Online and traditional assessment: what is the difference? Internet and Higher Education, 3, pp. 141–151.
- [2]. E-Assessment Association: www.e-assessment.com The professional association for anyone engaged in eassessment. It is free to join and provides a network to share best practice and helpful resources.
- [3]. Gikandi, J. W., Morrow, D. and Davis, N. E. (2011) Online formative assessment in higher education: a review of the literature. Computers & Education, 57(4), pp. 2333–2351. http://dx.doi.org/10.1016/j.compedu.2011.06.004
- [4]. Havemann, L. and Sherman, S. (2017) Assessment, Feedback and Technology: Contexts and Case Studies in Bloomsbury, Bloomsbury Learning Environment, London. DOI: https://doi.org/10.6084/ m9.figshare.5315224
- [5]. Ras, E., Whitelock, D. and Kalz, M. (2015) 'The promise and potential of e-assessment for learning' in Reimann,
- [6]. P., Bull, S., Kickmeier-Rust, M., Vatrapu, R. and Wasson, B. (eds) Measuring and Visualizing Learning in the Information-Rich Classroom. New York, Routledge. DOI https://doi. org/10.4324/9781315777979
- [7]. Redecker, C. and Johannessen, O. (2013) 'Changing assessment towards a new assessment paradigm using ICT'. European Journal of Education, 48(1), pp. 79–96.